## Jak nadać uprawienia do korzystania z programu Inwentarz VULCAN?

Użytkownikami systemu są pracownicy jednostek oświatowych. W systemie powinien mieć on zdefiniowaną rolę **Kierownik administracyjny**.

*Role do programów VULCAN może nadać osoba odpowiedzialna za zarządzanie Platformą VULCAN*

- 1. Zaloguj się do Platformy VULCAN wcześniej otrzymanym loginem i hasłem.
- 2. Kliknij na ikonę **Zarządzanie Platformą**.
- 3. Przejdź do zakładki Rejestr Użytkowników, następnie Użytkownicy alfabetycznie.
- 4. Jeśli użytkownik ma już konto, należy wejść na jego konto wybierając go następnie klikając  $\ddot{=}$ .
- 5. Jeśli użytkownik nie ma konto należy kliknąć przycisk <sup>+</sup> <sup>Dodaj</sup> i uzupełnić jego dane, następnie zapisać.
- 6. Po wejściu na konto użytkownika w sekcji **Role,** kliknąć <sup>+</sup> <sup>Dodaj</sup> i z pośród listy dostępnych uprawnień wybrać

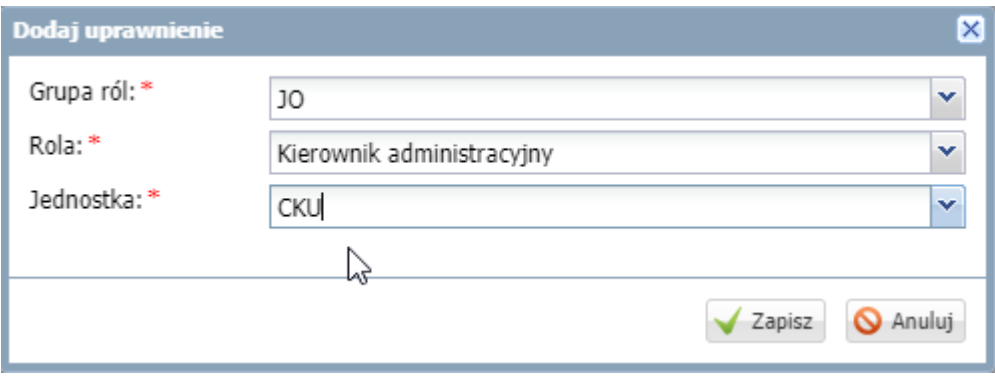

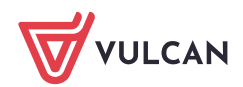